## SIGNING UP FOR THE FORUMS

Have you "Subscribed" to the **Information Forums** on the website yet? Before you can get started to read and share your thoughts and ideas, you must go into the website.

- -click on "**Information Forums**" if not showing on the Menu, click on the 3 menu bars on the right hand side.
- -click on "Subscribe To Forum".....then you are ready to go.
- -click on "Create Topic" to begin a new topic

If you want to comment on an existing topic, just click on the topic on the list and all the comments pertaining to that topic will show. Get ready to share a new idea, an event, a great restaurant, book, movie...ask for help...offer help.

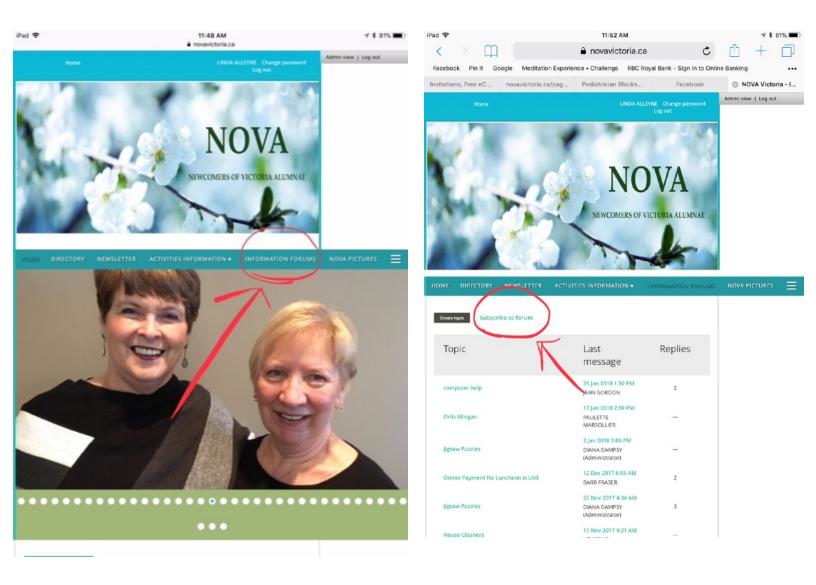